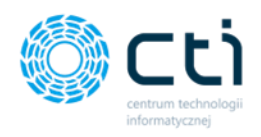

# **Kancelaria z OCR by CTI – lista zmian**

## Kancelaria 2.49.2303.16375

• Dostosowano do wersji Comarch ERP Optima 2023.3

# OCR 2.7.6.0

• Dostosowano do wersji Comarch ERP Optima 2023.3

#### Kancelaria 2.48.2302.20357

- Dodano komunikator CZAT, dzięki któremu użytkownik może komunikować się z wybranym użytkownikiem, funkcjonalność dostępna tylko dla użytkowników Pulpitu Klienta Plus.
- Usprawnienia i modyfikacje pod nową wersję Comarch ERP Optima 2023.2

## OCR 2.7.4.0

• W OCR dodano obsługę grup danych w RegEx do strojenia bazy OCR

#### Kancelaria 2.47.2212

• Usprawnienia i modyfikacje pod wersję Comarch ERP Optima 2023.1

## OCR 2.7.2

• Usprawnienie i modyfikacje pod wersję Comarch ERP Optima 2023.1

## Kancelaria 2.45.2210.25216

- Obsługa krajowego Systemu e-Faktur
- Obsługa procedury OSS
- Obsługa mechanizmu zamienników to funkcjonalność za pomocą której można ręcznie do programować system rozpoznawania treści np.: o nr dokumentów, form płatności, dat itp.

## OCR 2.6.9

- Obsługa mechanizmu zamienników
- Modyfikacje i usprawnienie działania

## Kancelaria 2.43.2206

- Dodano konfigurator ustawień przedstawiający etapy konfiguracji podczas instalacji oprogramowania
- Dodano w Konfiguracii obsługę atrybutu "PALIWO"
- Dodano obsługę odczytu rejestracji pojazdu jako kategorii
- Dodano mechanizm wspierający zliczanie ilości litrów paliwa wg kategorii numer rejestracyjny pojazdu. Informacja ta wykorzystywana jest do Zbiorczego zestawienia informacji o zakresie korzystania ze środowiska oraz wysokości należnych opłat.
- Dodano obsługę magazynów walut w wyciągach bankowych
- Dodano kontrolę duplikacji dokumentów w procesie auto dodawania i auto procesowania.

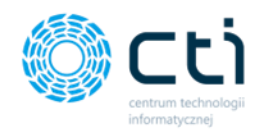

• Dodano w Konfiguracji możliwość wyboru kolorowania danych z OCR kolorami z zaznaczeń **OCR** 

## OCR 2.6.6 b

- Obsługa nowych schematów wyciągów bankowych: PNB Paribas; Getin Bank; Bank Spółdzielczy w Czarnym Dunajcu; Alior Bank; PKO Bank Polski
- Obsługa odczytu rejestracji aut(pojazdów) jako kategorii z faktur paliwowych
- Obsługa odczytu litrów paliwa jako atrybut z faktur paliwowych
- Usprawnienie obsługi mechanizmu zaznaczeń oraz samonauki dla dokumentów sprzedaży i korekt

#### Kancelaria 2.42.2204

- Dodano obsługę osoby fizycznej (PESEL) .
- Dodano rozpoznawanie kont bankowych pracowników na wyciągach bankowych

## OCR 2.6.2

- Dodano obsługę skanów wykonanych na skanerach szczelinowych.
- Dodano obsługę schematu dla kolejnych banków: BS BANK, BANK Spółdzielczy w Tarczynie, Milenium - wyciąg łączony, PNB Paribas- Historia transakcji, Getin Bank, mBank Lista-Warszawa(2 linie), Bank Spółdzielczy Podhalański, Bank PeKaO Historia operacji (Multikonta), Bank Spółdzielczy w Czarnym Dunajcu.
- Usprawniono mechanizm rozpoznawania dat i numerów bankowych

#### Kancelaria 2.40.22

- Obsługa domyślnych definicji dokumentów na wyciągach bankowych (KP/KW)
- Mechanizm zaznaczania rozliczeń (tak/nie) na pozycjach w zależności od typu kontrahenta.
- Dostosowanie się terminu płatności w przypadku zmiany przez użytkownika daty wystawienia. W sytuacji jeżeli data wystawienia oraz termin płatności nie zostały odczytane przez OCR.
- Wybieranie danych do samonauki z listy za pomocą jednego kliknięcia.
- Zaawansowany system parowania płatności odczytanej przez ocr z płatnością w Optimie.
- Mechanizm duplikacji wskazanych plików i wyciągów.

## OCR 2.6.0

- Rozszerzenie mechanizmu rozpoznawania wyciągów bankowych o nowe przelewy bankowe
- Ulepszenie rozpoznawania treści.

#### Kancelaria 2.39.21

- Dla mechanizmu Autododwania i Autoprocesowania dodanie obsługi wielu tych samych numerów NIP przy zastosowaniu funkcji łączenia kontrahentów w Comarch ERP Optima.
- Dodanie dodatkowego przycisku w oknie Wyciągów bankowych obsługującego załączanie pliku MT940 do raportu kasowo-bankowego.

## OCR 2.5.8

- Optymalizacja czasu potrzebnego na odczytanie danych z wyciągu bankowego.
- Dodanie obsługi nowych formatów wydruków wyciągów bankowych.
- Poprawienie odczytu już istniejących wyciągów bankowych.

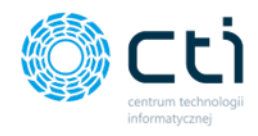

• Dodanie możliwości czyszczenia folderów tymczasowych z poziomu aplikacji.

#### Kancelaria 2.38.2111

- Dodanie obsługi wyciągów bankowych w formacie \*.pdf przez mechanizm OCR na podstawie danych przetworzonych z dokumentu przez OCR, program Kancelaria tworzy raporty kasowo-bankowe wraz z zapisami poszczególnych transakcji.
- Integracja z programem Rozliczenia Klienta Biura Rachunkowego dodanie możliwości obsługi ewidencji usług dodatkowych wykonywanych dla klientów z poziomu Kancelarii.
- Nowa konfiguracja wysyłki wiadomości e-mail dla dokumentów przesłanych do Klienta oraz dokumentów wysłanych do analizy technicznej – użytkownik może wysyłać dokumenty wykorzystując wbudowany mechanizm lub może skorzystać z własnej konfiguracji poczty wychodzącej.
- Obsługa automatycznego nadawania kodów kontrahentów (dodanie konfiguracji w Ustawieniach użytkownika).
- Dodanie mechanizmu zapamiętywania ustawień przy włączonej funkcji szybkiego wprowadzania dokumentów do Rejestru VAT/Ewidencji dodatkowej.
- Przebudowanie mechanizmu synchronizacji baz danych do Pulpit Klienta, możliwość wskazania dla której bazy będzie dochodziło do wymiany danych.
- Przeniesienie zarządzania dostępem do Pulpitu Klienta dla Klientów do oddzielnej sekcji w zakładce Konfiguracja.
- Wzbogacenie zakładki Czat (Zadania) o możliwość oznaczania wiadomości jako przeczytane/nieprzeczytane/ważne/nieważne.
- Dodanie kolumny do wyboru Nazwa rejestru na liście dokumentów.
- Dodanie obsługi JPK do kontrahenta i kategorii.
- Dodanie automatycznego powiązania dokumentów po danych odczytanych przez mechanizm OCR w zakładce Ręczne powiązanie. Dotyczy rejestrów w Comarch ERP Optima nieposiadających podglądu dokumentu.
- Optymalizacja mechanizmu wprowadzania dat.
- Dodanie możliwości wprowadzania Atrybutów do dokumentów bezpośrednio z okna Kancelarii.
- Dodanie mechanizmu zmiany bazy dokumentu z poziomu okna głównego Kancelarii.
- Dodanie filtrów w zakładce Domyślne rejestry kontrahentów.
- Dodanie mechanizmu powiadamiania o nowych załącznikach do dokumentów.

## OCR 2.5.6:

- Dodanie mechanizmu przetwarzania wyciągów bankowych w formacie \*.pdf.
- Rozpoznawanie metody kasowej na dokumencie i wprowadzanie odpowiedniego oznaczenia.

## Kancelaria 2.38.2106:

- Dodanie możliwości importu przelewów z załączników w Pulpicie Klienta do Wyciągów bankowych – załączanie plików MT940 do raportów kasowo-bankowych dla wyciągów bankowych w formacie .pdf;
- Wprowadzenie nowego mechanizmu aktywowania oprogramowania.
- Wyłączenie możliwości korzystania ze starego okna dodawania dokumentów do Rejestru VAT;
- Dodanie możliwości dodania kolumny Notatka z jej zawartością dla poszczególnych dokumentów w głównym oknie Kancelarii;

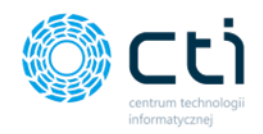

- Przebudowa okienka Autododawania. Opcja autododawania przed rozpoczęciem pracy daje możliwość wyboru czy dokumenty maja trafić do ewidencji dodatkowej czy Rejestru VAT;
- W formularzu kontrahenta dodano możliwość pobierania danych z bazy VIES;
- W oknie dodawania dokumentu do Rejestru VAT wskazanie w oddzielnym polu terminu płatności w dniach;
- Przebudowanie okienka Konfiguracja, przeniesienie sekcji Uprawnienia użytkowników i Domyślnych rejestrów kontrahentów do zakładki Konfiguracja;
- Nowa funkcjonalność zakładki Archiwum dokumentów która pozwala na wydrukowanie Książki Podatkowej. Funkcjonalność jest obecnie dostępna jako wersja BETA w formie demonstracyjnej dla wszystkich użytkowników;
- Możliwość konfiguracyjna odznaczenia pomijania prefiksu w identyfikowaniu kontrahenta po NIP;
- Dodanie przelicznika w okienku Kurs do Vat Kwota w PLN i w walucie;
- Przebudowanie mechanizmu usuwania dokumentów usuwanie dokumentu przy pomocy ikony czerwonego śmietniczka usuwa rejestr z Optimy i usuwa wpis z Dokumentów Z/S, ikona
- żółtego śmietniczka usunie rejestr z Optimy, jednak w Pulpicie Klienta oznaczy document jako usunięty.
- Usprawnienie wyszukiwanie danych odczytanych przez mechanizm OCR w zakładce Treść dla poszczególnych dokumentów;
- W zakładce Czat (Zadania) wprowadzenie możliwości filtrowania po typie zadania;
- Naprawa filtrów wzałączników w Kancelarii, program zapamiętuje ostatnie ustawienia wprowadzone w zakładce Załączniki;
- Wprowadzenie możliwości filtrowania klientów po wpisywanej treści w zakładkach Załączniki i Czat Zadania);
- Nowa zakładka z informacjami o Samonauce OCR w oknie dodawania dokumentu do rejestru VAT;
- Wprowadzenie możliwości nadruku dodatkowej informacji na już wcześniej wydrukowanym dokumencie;
- Możliwość automatycznego zakładania baz Klientów do Pulpitu Klienta.

## OCR 2.5.3:

- Usprawnienie odczytu danych: Faktury korekty na minus, Faktury paliwowe wraz z odczytem rabatów, Faktury Allegro;
- Poszerzenie możliwości OCR o odczyt danych z faktur zagranicznych m.in. faktury czeskie, faktury włoskie

- Obsługa oraz import historyczny faktur własnych w Kancelarii.
- Obsługa załączników, notatek i czatów do faktur własnych.
- Zwiększenie szybkości ładowania kolejnych dokumentów o 80% podczas wykorzystania opcji "*szybkie wprowadzanie".*
- Eksport załączników do dokumentów do Pulpitu Klienta.
- Możliwość dodania nadruku dziennika cząstkowego.
- Dodanie opcji zabezpieczenia przed załadowaniem dokumentu bez kategorii.
- Możliwość dodania rejestrów do Optimy bez pozycji przypadku dodawania takiego rejestru program prosi o potwierdzenie poprzez odpowiedni komunikat.
- Możliwość wysłania dokumentu z podglądu bezpośrednio na skrzynkę e-mail.

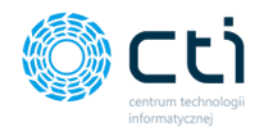

• Dodanie możliwości podglądu kontrahenta z Optimy przy pomocy okienka VAT/ED.

#### OCR – wersja 2.5.0

• Rozbudowa mechanizmów rozpoznawania numerów dokumentów, kont bankowych oraz NIP.

#### Kancelaria – wersja 2.35

- Dodanie historyczności dokumentu w nowym oknie dodawania dokumentu do rejestru VAT -> zakładka *Historia*.
- Przypominamy o możliwości przełączenia się na rekomendowane nowe okno rejestru VAT, w którym wprowadziliśmy usprawnienia zwiększające wydajność okna oraz nowości z wersji 2.34, takie jak możliwość wstępnej weryfikacji dokumentów z zapisem danych tymczasowych oraz możliwość wprowadzenia notatki księgowejz opcją nadruku na dokument. Aby przejść na pracę na nowym oknie, należy przełączyć tryb w ustawieniach: *Ustawienia użytkownika -> Ustawienia operatora -> Nowe okno VAT-ED (wersja beta).*
- Dodanie obsługi czatu do dokumentów wprowadzonych za pośrednictwem Kancelarii, które jeszcze nie zostały przesłane do Pulpitu Klienta.
- Dodanie nowej ikony powiadomień na nowe wiadomości w zakładce Zadania (czat).
- Dodanie możliwości naprawy czcionki opcja dostępna na liście plików pod oknem podglądu dokumentu. Można zastosować w przypadku niezgodności rodzaju czcionki z oryginałem.
- Dodanie możliwości zmiany trybu podglądu opcja dostępna na liście plików pod oknem odglądu dokumentu, umożliwiająca przełączenie się między trybami podglądu "Nowy" oraz "Acrobat". Tryb nowy - tryb z funkcją kolorowania rozpoznanych danych na podglądzie dokumentu w widoku okna dodawania faktury do rejestru VAT. Tryb pozwala na użycie mechanizmu zaznaczania dla samonauki OCR. Tryb Acrobat – widok standardowy, bez kolorowania danych na podglądzie. Tryb Acrobat może być konieczny w przypadku niestandardowych rodzajów .pdf, które nie są dostępne jako podgląd skanu w trybie "Nowy".
- Modernizacja okna logowania.
- Odświeżenie filtrów listy plików i wyciągów bankowych.

## OCR – wersja 2.4.8

- Poprawienie mechanizmu odczytywania stawek VAT: ZW, NP, 0%.
- Usprawnienia w mechanizmach odczytu danych OCR.

- Modernizacja okna rejestru VAT usprawnienia zwiększające wydajność okna oraz zmiany wizualne. Aby przejść na pracę na nowym oknie, należy przełączyć tryb w ustawieniach: *Ustawienia użytkownika -> Ustawienia operatora -> Nowe okno VAT-ED (wersja beta).*
- Dodanie wstępnej weryfikacji dokumentów z możliwością zapisania dokumentu bez konieczności dodawania do rejestru VAT w Comarch ERP Optima. Opcja: Zapisz tymczasowe dane dokumentu dostępna jest na nowym oknie VAT-ED. Zapisany dokument otrzymuje status: "sprawdzony". Każdy użytkownik Kancelarii ma prawo do sprawdzenia dokumentu. Uprawnienie do zapisywania dokumentów do rejestru VAT w Comarch ERP Optima można przypisać lub usunąć użytkownikom w konfiguracji *(Konfiguracja -> Uprawnienia użytkowników -> Pr. Edycji dok.).* Użytkownicy, którzy przed aktualizacją dodawali dokumenty do rejestru VAT, mają domyślnie przypisane uprawnienie.
- Dodanie nowego filtrowania dla dokumentów sprawdzonych.
- Dodanie notatki księgowego w widoku okna rejestr VAT-ED oraz z poziomu listy dokumentów (*prawy przycisk myszki -> Modyfikuj notatkę dokumentu*).
- Możliwość przeniesienia notatki księgowego do nadruku na dokumentach.

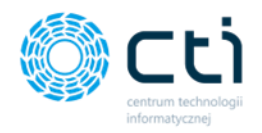

- Dodanie mechanizmu autoaktualizacji (wersja beta). *(Konfiguracja -> Funkcje -> Zaawansowane -> Włącz autoaktualizację*). Program będzie informował użytkownika z uprawnieniami administratora o dostępnej nowej miniwersji aplikacji. Nie dotyczy aktualizacji wersji standardowych udostępnianych newsletterem zgodnie z harmonogramem premier Comarch ERP Optima.
- Dodanie nowego parametru "Dokument wewnętrzny" na nowym oknie VAT-ED.
- Dodanie podglądu historii zmian w widoku edycji zadania (czatu).
- Usprawnienia dla łączenia/dzielenia dokumentów rozszerzenie nazwy pliku o dodatkowe znaczniki.

- Usprawnienia zwiększające wydajność programu.
- Obsługa deklaracji JPK\_V7.
- Dodanie możliwości archiwizacji załączników wysyłanych seryjnie do wszystkich klientów.
- Dodanie podglądu zarchiwizowanych załączników oraz możliwość ich przywracania.
- Dodanie możliwości przypisania dodatkowego adresata w wątkach czatu (pole DW).
- Dodanie do załączników możliwości wysyłki pliku o dowolnym rozszerzeniu.
- Dodanie opcji eksportu/importu ustawień połączenia MSSQL.

#### OCR – wersja 2.4.5

- Dodanie możliwości włączania zaawansowanego rozpoznawania kategorii (odczyt przez OCR).
- Dodanie możliwości konfiguracji od jakiej ilości wystąpień waluty na dokumencie system ma przypisywać rozpoznaną walutę do faktury.

#### Kancelaria – wersja 2.32

- Optymalizacja odświeżania listy dokumentów automatyczna aktualizacja listy plików (domyślnie co 60 sekund, możliwość zmiany w Ustawieniach użytkownika).
- Modernizacja okna "Zadania (czat)" optymalizacja wczytywania listy zadań (czatów).
- Modernizacja okna "Załączniki" optymalizacja wczytywania listy załączników.
- Powiadomienia o nowych plikach dodanych przez Klienta lub użytkownika Kancelarii: powiadomienia o dokumentach zakupu/sprzedaży, nowych wyciągach bankowych, nowych załącznikach oraz nowych załącznikach do dokumentów zakupu/sprzedaży *(Konfiguracja -> Funkcje -> Ustawienia powiadomień).*
- Funkcjonalność w wersji Pulpit Klienta PLUS: Dodawanie dodatkowych dokumentów (załączników) do wyciągów bankowych.
- Dodanie filtra na liście użytkowników w uprawnieniach dostępu.
- Dodanie pomijania nieaktywnych pracowników przy zaznaczonej opcji *Ustawienia -> Nie pokazuj nieaktywnych pracowników.*

#### •

- Przebudowa interfejsu nowe, przejrzyste menu główne.
- Dodanie mechanizmu "przeciągnij i upuść", umożliwiającego dodanie plików bezpośrednio do dokumentów na liście głównej Kancelarii.
- Funkcjonalność w wersji Pulpit Klienta PLUS: Dodanie mechanizmu obsługującego dodatkowe skany do dokumentów zakupu/sprzedaży. Podgląd skanów jest dostępny również z poziomu Comarch ERP Optima, po ponownym wgraniu skryptów podglądów.

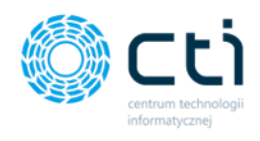

## OCR – wersja 2.4.3

• Poprawka do mechanizmu stawek VAT dla NIP-ów zagranicznych.

- Przygotowanie nowego mechanizmu instalacyjnego (instalator Kancelarii).
- Dodanie generowania JPK\_FA na podstawie faktur sprzedaży wystawionych w Pulpicie Klienta. Wymagane ustawienie połączenia Web API (Ustawienia –> Web API –> Połączenie z Pulpitem Klienta) i wskazanie Ścieżki generowanych plików JPK (Konfiguracja -> Dostęp do programu -> Ścieżka generowanych plików JPK). Aby wygenerować plik, należy wybrać bazę klienta na liście plików, a następnie po kliknięciu w zakładkę JPK\_FA podać zakres dat i wygenerować plik.
- Dodanie modułu powiadomień: powiadomienia o czatach do faktur, powiadomienia o czatach do wyciągów bankowych. Wymagane ustawianie połączenia Web API (Ustawienia –> Web API– Połączenie z Pulpitem Klienta). Uwaga! W konfiguracji połączenia należy podać login użytkownika z rolą Admin lub SuperAdmin. Przypominamy o konieczności przypisania uprawnień do baz klientów w Panelu Administracyjnym Pulpitu Klienta.
- Dodanie zapisywania skanów do obiegu dokumentów w Comarch ERP Optima (do korzystani z tej opcji wymagany jest moduł Obieg Dokumentów w Comarch ERP Optima. Funkcja będzie aktywna dla skanów dodanych od wersji 2.30).
- Dodanie do formularza rejestru VAT opcji JPK (przycisk na dole formularza) z sekcjami JPK\_V7, JPK\_VAT oraz JPK\_FA. Do JPK\_V7 można przypisać kody towarowe, procedury oraz typy dokumentów, z poziomu JPK\_VAT oraz JPK\_FA istnieje możliwość dodania atrybutów.
- Dodanie na formularzu rejestru VAT daty obowiązku podatkowego i daty prawa do odliczenia.
- Dodanie stawki 7%. Aby dodać stawkę na listę, należy włączyć parametr w ustawieniach. (Konfiguracja -> Funkcje -> Zaawansowane -> Pokazuj stawkę 7% w rejestrze VAT).
- Dodanie obsługi automatycznego zaznaczania opcji MPP w przypadku odczytania przez OCR.
- Dodanie numeru konta bankowego kontrahenta dla ewidencji dodatkowej.
- Dodanie kontroli wersji na zgodność wersji Kancelarii z wersją Comarch ERP Optima.
- Dodanie kontroli wersji na zgodność wersji Kancelarii z innymi stanowiskami w firmie.
- Dodanie opcji położenia nadruków na dokumentach możliwość wybrania orientacji nadruku (pozioma, pionowa), rogu strony nadruku oraz lokalizacji (pierwsza lub ostatnia strona).
- Modernizacja okna ręcznego powiązania dokumentów podgląd skanu dostępny bezpośrednio w oknie ręcznego powiązania.
- Dodanie wywoływania podglądu dodatkowego w nowym oknie na ręcznym powiązaniu dokumentów.
- Optymalizacja odświeżania okna ręcznego powiązania dokumentów. Dane wczytują się na listę po odświeżeniu okna.
- Wyświetlanie na ręcznym powiązaniu dokumentów wprowadzonych na podmiot Pracownik w Comarch ERP Optima.
- Wyświetlanie na ręcznym powiązaniu dokumentów wprowadzonych do ewidencji dodatkowej w Comarch ERP Optima.
- Dodanie po uruchomieniu Kancelarii okna z komunikatem: "Program w trakcie uruchamiania".
- Dodanie parametru "Zapłacono" w oknie rejestru VAT. Aby dodać parametr na okno rejestru VAT, należy włączyć parametr w ustawieniach. (Konfiguracja -> Funkcje -> Zaawansowane -> Pokazuj pole "Zapłacono" w oknie rejestru).
- Dodanie domyślnego przenoszenia opcji Uwzględniaj w proporcji zgodnie z podstawianiem danych w Comarch ERP Optima według stawek VAT.

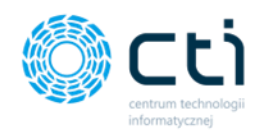

## OCR – wersja 2.4.2.

• Dodanie odczytywania stawki 7%. (Konfiguracja połączeń -> Serwisowe -> Uwzględniaj stawkę VAT 7%).

## Kancelaria – wersja 2.1.29

- Dodanie wyświetlania kategorii przychodowych oraz kosztowych, zarówno z poziomu kategorii głównej, jak i w kategoriach na pozycjach stawek VAT. (Ustawienia -> Uzupełnianie danych faktur -> Wyświetlaj kategorie przychodowe i kosztowe).
- Dodanie na liście plików sumy zaznaczonych pozycji (kolumna zaznaczeń dokumentów na liście plików).
- Dodanie obsługi skrótami klawiszowymi na liście plików oraz wyciągów bankowych (Ctrl+A zaznaczenie listy, Ctrl+O – odznaczenie listy, Spacja – zaznaczenie/odznaczenie pojedynczej pozycji z listy).
- Dodanie pomijania nieaktywnych rejestrów kasa-bank na wyciągach bankowych przy zaznaczonej opcji Ustawienia -> Nie pokazuj nieaktywnych rejestrów.
- Optymalizacja wyszukiwania kontrahentów na liście rozwijanej "kod kontrahent w formularzu dodawania dokumentu do rejestru VAT.
- Ułatwienie obracania plików możliwość obracania dokumentu, bez konieczności zaznaczenia checka na liście plików.
- Zmiana dla kontroli zakresu daty wpływu w rejestrze sprzedaży na podstawie daty wystawienia.
- Optymalizacja pobierania informacji o statusach czatów.
- Zmiana zapisywania ustawień API na lokalne.
- Poprawa dla nadruku na wąskich fakturach (typu paragonowego).
- Poprawa dla wyświetlania skanów w podglądzie dodatkowym, przy zaznaczonej opcji szybkiego wprowadzania dokumentu.
- Poprawa dla nawigacji TAB w oknie dodawania dokumentu do rejestru VAT.
- Poprawa dla filtru wyszukiwanie po słowach kluczowych OCR gdy nie zostaną wyszukane pasujące pozycje, wyświetlana lista jest pusta

## OCR – wersja 2.3.8

- Dodanie możliwości rozpoznawania wszystkich formatów numerów identyfikacyjnych VAT w krajach UE, lista: [https://poradnikprzedsiebiorcy.pl/-formaty-numerow-identyfikacyjnych-vat](https://poradnikprzedsiebiorcy.pl/-formaty-numerow-identyfikacyjnych-vat-w-krajach-czlonkowskich-2014)[w-krajach-czlonkowskich-2014](https://poradnikprzedsiebiorcy.pl/-formaty-numerow-identyfikacyjnych-vat-w-krajach-czlonkowskich-2014)
- Optymalizacja tabeli ze słowami odczytanymi przez OCR poprawa wydajności.
- Parametr "Pomijaj dokumenty z ilością stron większą niż X stron" może być włączony niezależnie od zaznaczenia parametru "Pomijaj błędne dokumenty".

- Dodanie obsługi MPP check na formularzu dodawania dokumentu do rejestru VAT.
- Dodanie nowych rodzajów filtrowania na liście plików. Data "Kancelaria" to data dodania pliku do Kancelarii, data "Pulpit Klienta" to data dodania pliku przez Panel Klienta.
- Daty "Wystawienia/Wpływu", "Sprzedaży/zakupu", "Wystawienia", "Obow. Podat.", "Prawo do odliczenia" dotyczą dokumentów dodanych do rejestru VAT w Comarch ERP Optima.
- Dodanie czatu do dokumentu dla ewidencji dodatkowej.
- Dodanie czatu do dokumentu dla wyciągów bankowych.
- Dodanie przycisków funkcyjnych na podglądzie skanu na formularzu dodawania do rejestru VAT (powiększ, pomniejsz, drukuj, liczba stron).

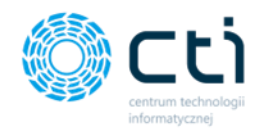

- Dodanie przycisku "podgląd dodatkowy" na podglądzie skanu z poziomu listy plików.
- Dodanie pola DW (do wiadomości) w wątkach czatu wyświetlanie pozycji DW dodanej z poziomu Pulpitu Klienta. Obsługa możliwości dodania z poziomu Kancelarii zostanie wprowadzona rozwojowo w kolejnych wersjach.
- Obsługa dodatkowych typów załączników definiowanie typów załączników jest możliwe w nowym słowniku załączników po stronie panelu administracyjnego Pulpitu Klienta.
- Zmiana dla podglądu skanu w oknie dodatkowym po recznym powiązaniu dokumentów wczytuje się kolejny skan z listy.
- Poprawa wyświetlania listy dokumentów na ręcznym powiązaniu dokumentów.
- Poprawa dla filtrów na liście plików.
- Poprawa dla wyświetlania plików .jpg

#### OCR – wersja 2.3.5

• Dodanie zabezpieczenia przed OCR-owaniem plików z wieloma fakturami w jednym pliku przed rozdzieleniem faktur. Domyślne ustawienie: Pomijaj dokumenty z ilością stron większą niż: 5 (można zmienić w ustawieniach).

#### Kancelaria – wersja [2.1.26.1](http://2.1.26.1/)

- Dodanie weryfikacji danych według Wykazu podatników VAT (Formularz dodawania rejestru VAT -> Dane szczegółowe kontrahenta -> Biała ikona MF: Weryfikuj dane za pomocą Białej Listy).
- Dodanie sumowania ilości dokumentów (kolumna Lp) oraz kwot w kolumnach Suma Netto, Suma Brutto, Suma VAT na liście plików. Dotyczy kolumn z kwotami po dodaniu do rejestru VAT w Comarch ERP Optima (brak sumowania w kolumnach OCR Suma Netto/Brutto/VAT).
- Dodanie kontroli duplikatów dla ewidencji dodatkowej.
- Zoptymalizowano ładowanie listy dokumentów.
- Konwersja plików w formacie JPG do PDF.
- Poprawa odświeżania danych w kolumnie "Wiadomość" na liście plików.
- Poprawa filtrowania dat odczytanych przez OCR.
- Poprawa mechanizmu obracania dokumentów.

#### Kancelaria – wersja [2.1.25.4](http://2.1.25.4/)

- Zmieniono miejsce zapisu folderu konfig do folderu użytkownika -> AppData. Migracja zabezpiecza program przed brakiem dostępu do ustawień konfiguracyjnych (wymagania systemu Windows). Po skopiowaniu plików do dotychczasowego folderu Kancelarii i uruchomieniu programu pojawi się okno, w którym należy wskazać folder konfig z dotychczasowej lokalizacji Kancelarii. Po wskazaniu folderu pojawi się komunikat "Migracja została zakończona sukcesem!".
- Dodano kolumnę Waluta (z Comarch ERP Optima) na liście dokumentów.
- Dodano możliwość konfiguracyjnego wyłączenia nieaktywnych rejestrów.
- Poprawa wydajności ładowania listy plików (Konfiguracja -> Funkcje -> Zaawansowane -> Reindeksacja tabel).

#### Kancelaria – wersja [2.1.25.3](http://2.1.25.3/)

• Dodano możliwość podpięcia skanu wyciągu bankowego do raportu kasowo-bankowego w Comarch ERP Optima z możliwością założenia pustego raport (funkcjonalność będzie rozwijana, aby dodawać pdf z wyciągami, należy utworzyć foldery dla wyciągówbankowych i uzupełnić w konfiguracji Kancelarii ścieżki do folderów: Konfiguracja -> Dostępy do programu -> Ścieżki plików wyciągów).

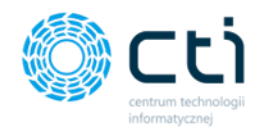

- Dodano zaznaczanie kolorami anych odczytanych przez OCR na podglądzie dokumentu (Ustawienia -> Zaznaczaj odczytane przez OCR dane na podglądzie dokumentu).
- Wprowadzono automatyczne czyszczenie danych OCR po obrocie dokumentu.

## OCR – wersja 2.3.3

• Dodano możliwość uruchomienia wielu wątków OCR w tym samym czasie, co pozwala na szybsze przetworzenie większej ilości dokumentów. (Program można uruchomić kilkukrotnie, również jako usługę. Jedynym ograniczeniem w liczbie otwartych OCR są możliwości procesora urządzenia, na którym OCR jest uruchamiany. Optymalnie: ilość otwartych OCR = ilość wątków procesora -1).

#### Kancelaria – wersja 2.1.25

- Dodano parametr metoda kasowa na dokumencie dodawanym do rejestru VAT.
- Dodano możliwość ustawiania domyślnych rejestrów dla poszczególnych klientów.
- Dodano możliwość nadruku LP KPiR dla dokumentów dodanych do rejestru VAT.
- Dodano możliwość zmiany domyślnego formatu dat.
- Dodano możliwość lokalnego zapisywania załączników.
- Dodano możliwość konfiguracyjnego wyłączenia nieaktywnych kontrahentów, kategorii oraz form płatności za pomocą ustawień: nie pokazuj nieaktywnych kategorii / nie pokazuj nieaktywnych kontrahentów / nie pokazuj nieaktywnych form płatności.
- Dodano możliwość seryjnego obracania dokumentów.
- Dodano możliwość oznaczenia użytkownika jako archiwalny.
- Dodano możliwość zmiany hasła bez podawania poprzedniego hasła.
- Poprawka dla przenoszenia numeru rachunku do preliminarza płatności możliwość konfiguracyjnego nadpisywania domyślnego rachunku na kartotece kontrahenta.
- Poprawka działania opcji pobieraj dane z GUS za każdym razem.
- Poprawka dla automatycznego tworzenia kartoteki kontrahenta w przypadku nieznalezienia NIP-u w GUS.
- Poprawka odświeżania nowych wątków na liście wątków w sekcji czat.

#### OCR – wersja 2.2.8

- Dodano możliwość konfiguracyjnego włączenia zaawansowanego mechanizmu OCR
- (dokładniejsze rozpoznawanie).
- Dodano możliwość konfiguracyjnego włączenia pomijania błędnych dokumentów.

- Dodano możliwość konfiguracyjnego wyłączenia kategorii nieaktywnych (kategorie nie będą wyświetlane w formularzach VAT/ED oraz w słowniku kategorii).
- Dodano możliwość automatycznego tworzenia skryptów podglądu skanów w Comarch ERP Optima (rejestr VAT, ewidencja dodatkowa, preliminarz płatności, KPiR, zapisy księgowe).
- Dodano kolumnę z nazwą kontrahenta na liście dokumentów.
- Dodano obsługę faktur walutowych w mechanizmie AutoFaktury.
- Dodano zapis informacji o usuwanym pliku w przypadku rozdzielania faktur (komunikacja z innymi modułami eSZOK).
- Dodano zabezpieczenie na duplikację nazw przy rozdzielaniu dokumentów PDF automatyczne nadawanie indeksu w nazwie w przypadku ponownego wystąpienia.
- Dodano wymuszanie tworzenia tabel używanych przez Kancelarię.

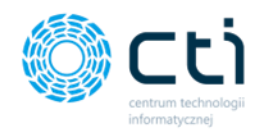

- Dodane wywołanie słownika/nowego kontrahenta poprzez klawisz INSERT z poziomu dokumentu VAT/ED.
- Odczyt faktur FS/FZ dodane zabezpieczenie na odczyt plików, generowanych automatycznie przez system Windows w tworzonych folderach (thumbs.db, desktop.ini, etc.).
- Wyrównano do prawej strony zawartość kolumn z kwotami na liście plików.
- Menadżer logowania uprawnienia logowania: obsługa seryjnego zaznaczania na skróty klawiszowe (CTRL+A, CTRL+O, SHIFT, ALT).
- Usunięto nieaktywne formy płatności na listach rozwijanych.
- Ujednolicono komunikaty informujące o plikach oznaczonych jako usunięte.
- Zablokowano możliwość operacji takich jak usuwanie danych OCR, zmiany typu faktury w pozycjach oznaczonych jako usunięte.
- Zablokowano możliwość usuwania pozycji w słowniku kontrahentów na liście za pomocą klawisza DELETE.
- Poprawka wydruku PDF związanego z błędnymi plikami PDF, nieobsługiwanymi przez biblioteki do obróbki PDF – funkcja "napraw PDF".
- Poprawka dla mechanizmu kontrolującego datę wpływu (błąd odczytu dat komunikat obłędnym zakresie).
- Poprawka dla przypisywania domyślnej daty kursu po uruchomieniu okna wyboru kursu, spowodowany przypisywaniem domyślnego typu kursu po odczycie OCR.
- Poprawka dla błędu indeksu przy wyborze kategorii z listy rozwijanej (rejestr VAT).
- Poprawka dla ponownego wyświetlania dodatkowego okna podglądu, gdy wyłączona opcja w konfiguracji i uruchomienia opcji "wyświetl w nowym oknie".
- Poprawka dla nieprawidłowego odniesienia do ścieżki usuwanego pliku, gdy kontrahent ma przypisaną bazę główną BR.
- Poprawka dla wydruku PDF i umieszczania tekstu nadruku w przypadku, gdy faktura została wcześniej obrócona.
- Poprawka dla automatycznego wylogowania z API (komunikat: "odwołanie do obiektu nie zostało ustawione na wystąpienie obiektu").
- Poprawka dla odświeżania listy głównej po odznaczeniu check boxa "wszyscy".
- Poprawka dla nakładania się kontrolek na liście stawek na formularzu VAT w momencie, gdy została rozwinięta pozycja ZW, a następnie usunięta przyciskiem minusa.
- Poprawki dla wyświetlania nazw kolumn w menu wyboru kolumn.
- Poprawka dla indeksowania dynamicznych kontrolek na formularzu VAT, gdy kategoria 2 ukryta.

- Dodano wstępną kontrolę duplikacji po numerze dokumentu oraz kodzie kontrahenta (dodano przycisk w formularzu VAT).
- Dodano możliwość zapamiętywania ustawień filtrów na liście głównej.
- Dodano kolumny suma netto/brutto/VAT oraz data sprzedaży.
- Dodano kolumnę data wystawienia.
- Dodano możliwość konfiguracyjnego wyłączenia pobierania sumy netto/brutto/VAT.
- Dodano możliwość wyboru strony nadruku dla każdego z drukowanych dokumentów.
- Dodano wielokolumnowe wyszukiwanie kategorii 2 na liście stawek (lista rozwijana z kolumnami kod i opis kategorii).
- Dodana możliwość archiwizowania załączników.
- Dodana obsługa pola księguj w koszty (rodzaj księgowości: księga podatkowa) w formularzu kategorii (słownik -> tworzenie/edycja kategorii).

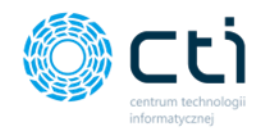

- Dodane zabezpieczenie na obsługiwane formaty załączników w wiadomości na czacie (obsługiwane formaty: jpg, jpeg, gif, png, pdf, doc, docx, xls, xlsx, zip, 7z).
- Usprawnienie sortowania po ID wątku na liście wątków czatu głównego.
- Usprawnienie odświeżania wątków czatu głównego.
- Zoptymalizowano mechanizm pobierania wiadomości czatu głównego.
- Ukrywanie zakładki "załączniki" przy wyłączonym połączeniu z Pulpitem Klienta.
- Poprawka dla nazewnictwa plików przy łączeniu stron PDF.
- Poprawka dla nawigacji menu wczytywanie zakładki "załączniki" w przypadku braku konfiguracji Web API.
- Poprawka dla wstawiania domyślnego typu kursu w przypadku odczytu waluty z OCR.

- Dodano obsługę dokumentów .pdf dla wersji niższych niż Adobe Acrobat Reader 6x.
- Zaznaczenie ciągów tekstowych w podglądzie treści z OCR w oknie dodawania do rejestru VAT (zakładka "Treść").
- Dodano zabezpieczenie przed dodaniem/usunięciem na dwóch stanowiskach tego samego dokumentu w jednym czasie.
- Dodano automatyczne pokazywanie lub ukrywanie zakładki CZAT w zależności od tego, czy klient posiada Pulpit Klienta.
- Umożliwiono współdziałanie systemu z SQL Server w wersji niższej niż 2012.
- Dodano bezpośrednie pobieranie danych Operatorów oraz nazwy firmy z Comarch ERP Optima do list rozwijanych w konfiguracji Kancelarii (dostęp do programu -> Optima API).
- Dodana obsługa kontroli dopuszczalnego zakresu rejestracji daty wpływu (Rejestr VAT).
- Weryfikacja daty wpływu dodane zabezpieczenie na nieprawidłowy zakres.
- Weryfikacja daty wpływu dodana możliwość zmiany daty w oknie dialogowym.
- Dodano możliwość wysyłki wiadomości w czacie faktury za pomocą klawisza ENTER.
- Udoskonalono mechanizm pobierania danych z GUS (asynchroniczne pobieranie danych, możliwość pracy na formularzu VAT w trakcie pobierania danych).
- Poprawiono wygląd nadruków dla dokumentów dodanych do rejestru VAT.
- Poprawiono mechanizm utworzenia nowego kontrahenta w przypadku dodawania
- dokumentów za pomocą opcji AutoFaktur.

- Rozbudowano mechanizm wgrywania plików aktywacyjnych klient może sam wgrać plik aktywacyjny oraz zobaczyć termin asysty.
- Dodanie kolumn na liście dokumentów: ID księgowy z Optimy, Kod kontrahenta, Kategoria, Opis kategorii.
- Możliwość otworzenia folderu docelowego z plikiem skanu faktury (PPM).
- Możliwość wysłania skanu faktury za pomocą e-mail (PPM)
- Dodanie panelu do łączenia i rozdzielania stron możliwość łączenia i dzielenia plików za pomocą metody przeciągnij i upuść.
- Odświeżanie listy dokumentów za pomocą klawisza F5.
- Możliwość zamykania okien formularzy VAT/ED za pomocą klawisza ESC
- Dodana obsługa załączników z panelu Pulpitu Klienta.
- Dodanie kolejnych nadruków dla dokumentów dodanych do rejestru VAT: liczba porządkowa zapisu w rejestrze VAT (numer w rejestrze VAT), kategoria, opis kategorii
- Dodano możliwość zmiany statusu kontrahenta na formularzu rejestru VAT.

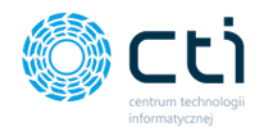

- Dodane automatyczne podpowiadanie statusu (krajowy/wewnątrzunijny/pozaunijny) jeśli kontrahent niewprowadzony do Comarch ERP Optima, a został odczytany prefiks NIP z OCR.
- Dodanie pola kod kraju (prefiks przed NIP) na formularzu dodawania do rejestru VAT.
- Weryfikacja statusu VAT kontrahenta zgodnie z bazą Ministerstwa Finansów.
- Automatyczne dopasowanie szerokości pola kategorii oraz kontrahentów po rozwinięciu listy szerokość okna dopasowuje się do najdłuższej nazwy.
- Oznaczanie danych szczegółowych kontrahenta na formularzu rejestru VAT, jeśli różnią się od danych na karcie kontrahenta w Comarch ERP Optima.
- Optymalizacja wydajności przy ładowaniu okna formularza rejestru VAT.
- Dodano możliwość zaawansowanego podpowiadania kategorii z OCR po słowach kluczowych (gdy słowo kluczowe występuje w kodzie kategorii).
- Możliwość ukrycia pola 'Kategoria 2'.
- Dodano obsługę starszych formatów .pdf dla funkcjonalności rozdzielania plików.
- Dodanie przycisku awaryjnego AP, zatrzymującego autoprocesowanie wybranych pozycji z listy.
- Dodano możliwość podglądu treści z OCR w oknie dodawania do rejestru VAT (zakładka "Treść").
- Dodano możliwość podglądu skanu faktury z poziomu preliminarza płatności oraz ewidencji dodatkowej w Comarch ERP Optima za pomocą przycisku F11 (skrypty – funkcja dodatkowa).
- Udoskonalono mechanizm pobierania danych z bazy VIES.
- Przebudowano okno dodawania do rejestru VAT.
- Poprawiono mechanizm walut (zgodnie z Comarch ERP Optima).
- Poprawiono działanie filtrów na liście dokumentów.
- Naprawiono problem zamiany daty miesiąca z dniem na formularzu dodawania do rejestru VAT.
- Poprawa działania dodatkowego okna poglądu skanu responsywność w przypadku
- otwierania formularzy VAT/ED.

#### OCR – wersja 2.1.4

- Możliwość usuwania samonauki.
- Możliwość przeglądania samonauki dla danych typów faktur (określonego sprzedawcy/nabywcy).
- Możliwość zaznaczania na fakturze odczytanych przez OCR ciągów znaków.
- Możliwość wyłączenia samonauki.
- Poprawiono odczytywanie dokumentów obróconych o kilka stopni OCR sam je obraca.

- Możliwość obracania błędnie zeskanowanych dokumentów (obrót o 90, 180, 270 stopni).
- Możliwość przeszukiwania po słowach kluczowych OCR wyszukiwanie pełnotekstowe.
- Możliwość czyszczenia danych OCR (prawy klawisz myszy na wybranym rekordzie -> Usuń dane OCR) z możliwością ponownego procesu OCR.
- Możliwość zaznaczania i odznaczania wszystkich rekordów (prawy klawisz myszy ->
- Zaznacz/Odznacz wszystko lub Ctrl + A/ Ctrl + O).
- Wydruk seryjny skanów dokumentów (faktur) z opcją nadruku ID księgowego z Optimy.
- Połączenie programu OCR z serwerem OCR (jedna aplikacja OCR).
- Możliwość pracy OCR nawet na zminimalizowanym oknie programu.
- Możliwość pracy OCR jako usługa Windows.
- Usprawnienie algorytmów OCR (przyspieszone działanie, zwiększenie skuteczności).

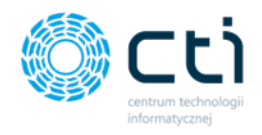

- Poprawa mechanizmu pobierania kurs walut.
- Usprawnienie mechanizmu rozdzielania dokumentów zeskanowanych do jednego pliku .pdf domyślne podpowiadanie Sprzedaż/Zakup oraz automatyczne podpowiadanie nazwy pliku po rozdzieleniu dokumentu.

- Ustawienie terminu płatności zgodnie z datą wystawienia dokumentu dla formy płatności gotówka oraz gdy OCR nie rozpoznał daty płatności.
- Możliwość duplikacji dokumentu za pomocą klawiszy CTRL + INSERT wraz z istniejącymi danymi OCR dla wybranego dokumentu / automatyczne wywołanie okna podglądu.
- Uwzględnianie definicji innych niż EDK/EDP w Formularzu ewidencji dodatkowej.
- Odświeżanie podglądu po usunięciu pozycji faktur podgląd na kolejną fakturę z listy.
- Modyfikacja formatu ceny w pozycji stawek VAT (akceptowany format dziesiętny z użyciem przecinka/kropki).
- Rozbudowa okna ewidencji dodatkowej o symbole dokumentu, opisy kategorii i kwoty płatności.

#### Kancelaria – wersja 2.1.15

- Wykrywanie numeru konta bankowego, które zostało odczytane przez system OCR, a nie jest przypisane kontrahentowi w Optimie (komunikat o braku przypisanego rachunkuna kontrahencie).
- Zapis wybranych ustawień Kancelarii do bazy danych MSSQL (dzięki tej opcji nie trzeba konfigurować każdej opcji na każdym stanowisku).
- Nowy design czatu głównego oraz czatu dla pozycji faktury VAT (opcja dla klientów
- posiadających również Pulpit Klienta).
- Możliwość powiększania/pomniejszania/przewijania podglądu faktury w innych formatach niż PDF.
- Obsługa Ewidencji Dodatkowej [Pliki -> Akcje -> Otwieranie okienka dodawania pozycji do ewidencji dodatkowej].
- Zabezpieczenie przed zbyt wysokimi datami odczytanymi z OCR (zgodne z najwyższą oraz najniższą datą, jaką przyjmuje Optima).
- Możliwość połączenia dokumentów zeskanowanych do jednego lub wielu plików .pdf (niedodanych jeszcze do ewidencji księgowej).
- Możliwość rozdzielania dokumentu na kilka dokumentów .pdf (niedodanych jeszcze do ewidencji księgowej).
- Łączenie innych formatów w faktury PDF (.jpg, .png, .tiff).
- Możliwość ręcznej zmiany typu faktury (sprzedaż/zakup) dla faktur niedodanych jeszcze do ewidencji księgowej.
- Program przystosowany pod wersję Optimy 2018.6.

- Możliwość ręcznej zmiany daty (rok/miesiąc) dla rozliczenia deklaracji VAT [Formularz dodawania rejestru VAT -> Daty].
- Możliwość weryfikacji poprawności połączenia z Pulpitem Klienta [Konfiguracja -> Web API >Ustawienia -> Sprawdź połączenie].
- Słownik kontrahentów z możliwością edycji oraz dodawania (w tym kontrahent zagraniczny) [Formularz dodawania rejestru VAT -> Dane podstawowe dokumentu -> Ikona "słownik kontrahentów"].
- Optymalizacja wydajności programu (optymalizacja wykorzystania pamięci RAM).

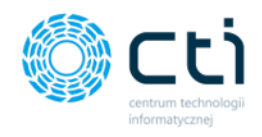

- Poprawa skalowanie formularzy przy różnych ustawieniach rozdzielczości ekranu.
- Usprawnienie odczytu nazwy z GUS przenoszenie wyrazów do drugiej linii.

- Mechanizm logowania i przydzielania uprawnień dostępowych do baz Biura Rachunkowego
- dla poszczególnych użytkowników [Konfiguracja -> Konfiguracja danych logowania Kancelarii -> Ustawienia uprawnień dostępu do baz BR].
- Opcja szybkiego wprowadzania dokumentu po dodaniu do Comarch ERP Optima wpisu do rejestru VAT automatycznie otwiera się kolejna pozycja z listy.
- Opcja podglądu wybranej pozycji rejestru VAT bezpośrednio w Comarch ERP Optima
- [Pliki -> Akcje -> Podgląd wybranej pozycji rejestru VAT w Comarch ERP Optima].
- Wywoływanie karty kontrahenta w Optimie [Formularz dodawania rejestru VAT -> Dane podstawowe dokumentu -> Wywołaj kartę wybranego kontrahenta w Optimie].
- Opcja ustawienia interwału czasowego dla automatycznego rejestrowania Rejestrów VAT do
- Optimy przetworzonych przez OCR dokumentów [Automatyczne procesowanie].
- Opcja ustawienia interwału czasowego dla automatycznego rejestrowania Rejestrów VAT do
- Optimy na podstawie faktur sprzedaży wystawionych w Pulpicie Klienta [AutoFaktury].
- Nowy design okien komunikatów.
- Możliwość zaznaczania kilku pozycji na liście za pomocą SHIFT oraz odznaczania za pomocą ALT.
- Automatyczne tworzenie kontrahenta z akronimem autonumerowanym (jeżeli opcja włączona w Optimie).
- Liczniki faktur [Pliki -> Filtr według stanu wprowadzenia -> Niezarejestrowane/W rejestrze VAT/Usunięte].
- Usprawnienie odczytywania numeru rachunku bankowego z OCR dla faktur sprzedaży.

#### Kancelaria – wersja 2.1.12

- Przystosowaliśmy program do nowej wersji Comarch ERP Optima 2018.2.
- Połączyliśmy okno formularza dodawania do rejestru VAT z podglądem skanu dokumentu. Zmieniliśmy przyciski, które opisywały funkcje w programie na przyciski graficzne.
- Przyśpieszyliśmy proces odświeżania listy faktur kontrahentów w przypadku dużej ilości dokumentów.
- Dodaliśmy możliwość zaznaczenia bądź odznaczenia wszystkich dokumentów na liście faktur.
- Dodaliśmy automatyczne zapisywanie ustawień listy dotyczącej faktur w oknie Kancelarii.

- Umożliwiliśmy wyszukiwanie kontrahentów w sposób identyczny, jak w Optimie dodaliśmy rozszerzony tryb wyszukiwania kontrahentów na formularzu VAT.
- Pola w formularzu dodania do rejestru VAT, które zostały uzupełnione o dane odczytane z faktury oznaczone na kolor żółty.
- Poprawiliśmy mechanizm sortowania pozycji.
- Poprawiliśmy mechanizm dodawania rejestru VAT w walutach obcych.
- Dodaliśmy możliwość łatwego wywołania okna formularza VAT dla dokumentu z listy poprzez dwukrotne kliknięcie na dokument z listy faktur.
- Umożliwiliśmy dodawanie wystawionych faktur sprzedaży oraz faktur korekt pochodzących z Pulpitu Klienta, oznaczanie odpowiedniego parametru, jeśli korekta, dodawanie atrybutu z przyczyną korekty.

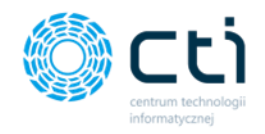

- Dodaliśmy funkcjonalność prowadzenie korespondencji w ramach wątków z użytkownikami Pulpitu Klienta.
- Dodaliśmy ustawienia pobierania nowych plików z fakturami.
- Umożliwiliśmy przetwarzania faktur walutowych i definiowania kursu waluty.
- Umożliwiliśmy oznaczenia parametru Rozliczać w deklaracji VAT.
- Poprawiliśmy odczyt 0% stawki VAT.

#### Kancelaria – wersja 2.1.6

- Dodaliśmy weryfikację statusu VAT kontrahenta w systemie VIES.
- Dodaliśmy możliwość dodania drugiej kategorii oraz opisu.
- Umożliwialiśmy wyszukiwanie kontrahentów po NIP i nazwie.
- Dodaliśmy możliwość wyszukiwania kategorii po opisie.
- Poprawiliśmy listę kontrahentów (kontrahenci nie aktywni nie są widoczni).

#### • Kancelaria – wersja 2.1

- Dodaliśmy możliwość wyłączenia lub odpięcia od programu okna podglądu skanu faktury
- Dodaliśmy możliwość tworzenia oraz edycji kategorii kosztowych oraz zakupowych
- Dodaliśmy możliwość przypisania do kontrahenta domyślnej kategorii oraz formy i terminu płatności
- Dodaliśmy możliwość podziału pozycji faktury na różne kategorie (w obrębie jednej stawki VAT)
- Dodaliśmy możliwość zapis kodu kontrahenta wielkimi literami
- Poprawiliśmy przechodzenie w polach okna dodawania do Rejestru VAT
- Zakładkę Automatyczne procesowanie uzupełniliśmy o możliwość przetwarzania
- wystawionych faktur sprzedaży z Pulpitu Klienta. Faktury te zostają automatycznie przeniesione do Rejestru Sprzedaży w Comarch ERP Optima
- Dodaliśmy możliwość pracy w trybie szybkiego wprowadzania dokumentów (pominięcie okienek z informacją o dodanym dokumencie)

- Dodaliśmy rozpoznawanie stawek VAT (jeżeli są różne na fakturze kosztowej)
- Dodaliśmy odczytywanie numeru rachunku bankowego
- Dodaliśmy wybór płatnika innego niż ten na fakturze kosztowej
- Dodaliśmy możliwość wyboru rejestru faktury
- Dodaliśmy możliwość rozbicia podatku VAT zgodnie z ustawieniami kategorii w Optimie (np. paliwo do odliczenia)
- Dodaliśmy możliwość określenia odliczeń pozycji (Tak/Nie/Warunkowo)
- Wprowadziliśmy podpowiadanie daty wpływu w zależności od konfiguracji:
	- o Data utworzenia pliku,
	- o Data dodania w pulpicie klienta,
	- o Data wystawienia faktury,
	- o Data bieżąca,
	- o Zdefiniowana przez użytkownika data bieżąca
- Dodaliśmy seryjne usuwanie powiązań z usuniętymi wpisami rejestru VAT w Optimie
- Dodaliśmy możliwość korespondencji (czat) pracownika Biura Rachunkowego z klientem (poprzez Pulpit Klienta)

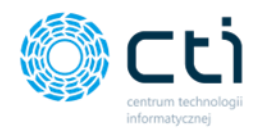

- Wprowadziliśmy funkcjonalność automatycznego określania kontrahenta:
	- o Oznaczanie kontrahenta jako !Nieokreślony w przypadku nie rozpoznania przez OCR
	- o Możliwość automatycznego pobierania danych z GUS
	- o Możliwość automatycznej aktualizacji kartoteki w Optimie
	- o Możliwość automatycznego tworzenia kartoteki w Optimie
- Wprowadzaliśmy uzupełnianie numeru transakcji korygującej
- Wprowadziliśmy możliwość ręcznego powiązania zeskanowanej faktury z istniejącym dokumentem w rejestrze VAT w Optimie
- Wprowadziliśmy automatycznego dodawania wpisów do rejestru VAT (z pominięciem okna Kancelarii)
- Umożliwiliśmy kontrolę duplikacji wpisów w rejestrze VAT (zgodnie z ustawieniami w Optimie)
- Wprowadziliśmy możliwość przesyłania nie tylko faktur z Pulpitu Klienta do Biura Rachunkowego, ale też dokumentów zeskanowanych w Biurze Rachunkowym do Pulpitu Klienta (aplikacja WWW)
- Wprowadziliśmy możliwość podgląd skanu faktury również z poziomu okna listy wpisów rejestru VAT
- Wprowadziliśmy możliwość personalizacji kolumn na liście zeskanowanych faktur (ukrywanie/dodawanie/zmiana kolejności/szerokości)
- Usprawniliśmy algorytmy rozpoznające dane z faktur
- Poprawiliśmy wydajność programu
- Rozbudowaliśmy filtry